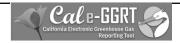

### Cal e-GGRT

# California Electronic Greenhouse Gas Reporting Tool

Kick-Off Meeting March 1, 2012

Slides Available Here:

http://www.arb.ca.gov/cc/reporting/ghg-rep/ghg-rep.htm

California Air Resources Board

#### Cal E-GGRT

#### What is *Cal e-GGRT*?

- Cal e-GGRT is based on the U.S. EPA greenhouse gas reporting tool
- Cal e-GGRT must be used to report GHG data required by the California Regulation for the Mandatory Reporting of Greenhouse Gas Emissions (the regulation)
- Data must be separately reported to Cal e-GGRT, even if also reporting to U.S. EPA
- Cal e-GGRT requires additional data to support California cap-and-trade

California Air Resources Board

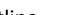

## Outline

- What is Cal e-GGRT?
- What is it used for?
- Registering a new user account in *Cal e-GGRT*
- Accepting a Designated Representative Invitation
- Overview of system layout and operation
- Key reporting dates
- Q&A

California Air Resources Board

Cal e-GGRT

### What is Cal e-GGRT Used For?

- Cal e-GGRT is the system used to report all data required by the GHG mandatory reporting regulation
- The tool contains modules for each sector required to report
  - Also includes modules for Fee Regulation and SF<sub>6</sub>
- Multiple users can be associated with a single facility or entity
- Verifiers can be associated with facilities and entities in the tool for data review purposes

California Air Resources Board

4

## Registering in Cal e-GGRT

- Before using Cal e-GGRT, it is necessary to perform NEW USER REGISTRATION
  - This applies to ALL users, even those previously reporting to ARB
- Registration is separate from U.S. EPA registration
- Cal e-GGRT sends DR Invitation Codes to primary managers to begin facility registration
- Invitation Codes generated by the tool are used to associate registered users with facilities
- Users may be Designated Representatives (DRs), Alternate DRs, and Agents
- A user can be associated with multiple reporting entities

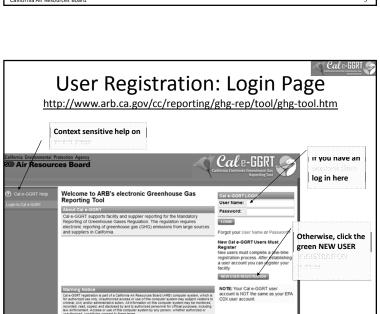

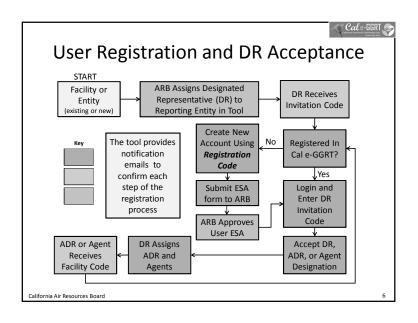

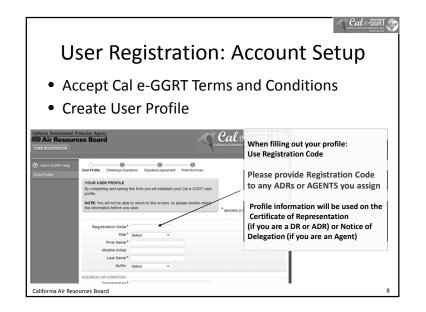

# User Registration: Electronic Signature and Use Agreement (ESA)

- Original ESA must be physically mailed to ARB
  - Must sign and date form
- To speed processing
  - Email scanned copy to: <a href="mailto:ghgreport@arb.ca.gov">ghgreport@arb.ca.gov</a>, or
  - Fax copy to: 916-327-8524, Attn: Dave Edwards
- ARB approves ESAs for all user accounts
- User cannot accept Designated Representative or other invitations until ESA approved
- Users do not have access to reporting data until ESA approved

California Air Resources Board

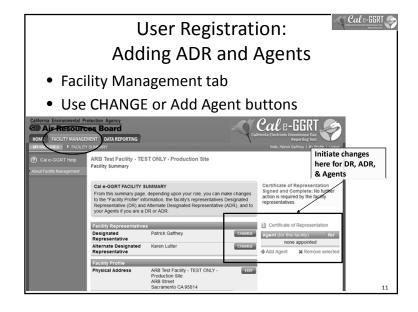

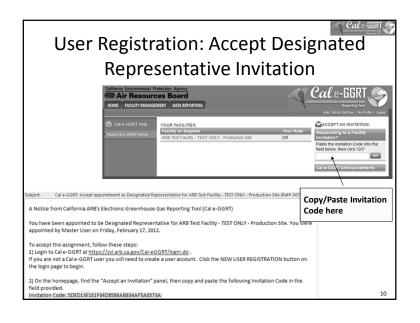

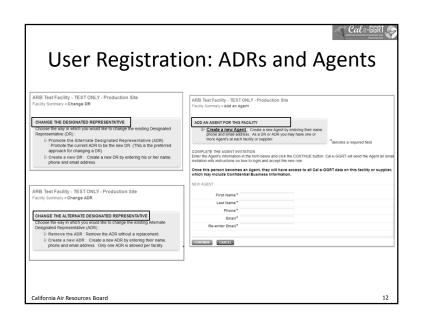

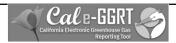

### Overview of Cal e-GGRT Operation

- High level overview
  - Sector-specific training in March
- Adding subparts for reporting
- Entering emissions data
- Data reporting mechanisms
  - Direct interface, XML spreadsheet uploads, spreadsheet attachments (varies by sector)
- Validation messages

California Air Resources Board

# Reporting: Facility Profile and Data Reporting

- Use the Facility Management tab to enter **Facility Profile data**
- Use Data Reporting tab to report other data

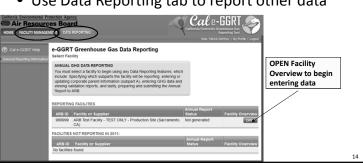

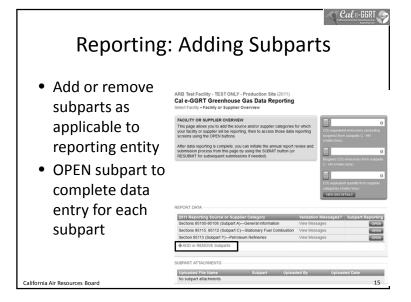

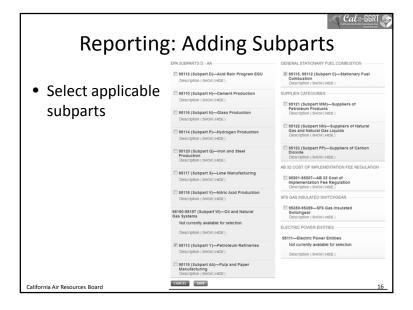

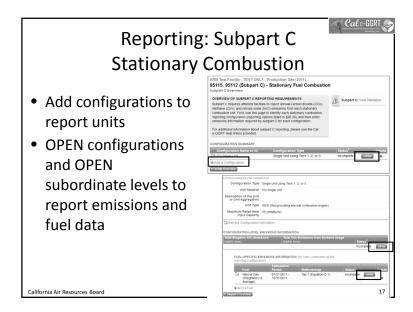

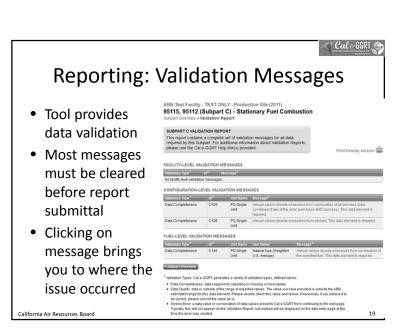

## Reporting: Mechanisms

- Cal e-GGRT requires data in different formats, depending on sector requirements, as identified in the tool
  - 1. Direct Data Entry Enter data through the on-screen interface. All sectors have direct data entry.
  - 2. XML Data Upload Some sectors require specific data that are uploaded to the system as an XML file generated from a provided spreadsheet template
  - 3. Attached Spreadsheet Data For some supporting data, Excel spreadsheets are attached to the tool, but not uploaded to the database
- There is not a mechanism for a full report XML upload

California Air Resources Boar

Cal E-GGRT

## **Key Reporting Dates**

- See **Key Dates** webpage for specific dates applicable to reporting year
- http://www.arb.ca.gov/cc/reporting/ghgrep/ghg-rep-dates.htm
- Actual Reporting Dates may differ from dates specified in the regulation if the specified dates fall on a Saturday, Sunday, or Holiday
- Key Dates page is updated annually with required submission dates

California Air Resources Board

Cal e-GGRT

### For More Information

- GHG Reporting Website
  - http://www.arb.ca.gov/cc/reporting/ghg-rep/ghg-rep.htm
- See website for:
  - Regulation reporting guidance and fact sheets
  - Reporting tool information
  - "Clean" copy of the regulation (no underline/strikeout)
  - Sector specialist contacts
- Email reporting tool questions to: ghgreport@arb.ca.gov

California Air Resources Board

21

| GHG Reporting Contacts                                                                                |                                               |
|----------------------------------------------------------------------------------------------------|-----------------------------------------------|
| Subject Matter                                                                                        | Contact                                       |
| GHG Mandatory Reporting (General)                                                                     | <u>Dave Edwards</u> , Manager<br>916.323.4887 |
| Reporting Requirements, Stationary Combustion,<br>Other Sectors (cement, glass, pulp and paper, etc.) | Patrick Gaffney<br>916.322.7303               |
| Reporting Tool Registration and General Questions                                                     | <u>Karen Lutter</u><br>916.322.8620           |
| Electricity Generation and Cogeneration Facilities                                                    | <u>Anny Huang</u><br>916.323.8475             |
| Electricity Retail Providers and Electricity<br>Marketers                                             | <u>Wade McCartney</u><br>916.327.0822         |
| Fuel and CO2 Suppliers - Transportation Fuels,<br>Natural Gas, LPG, CO2                               | <u>Byard Mosher</u><br>916.323.1185           |
| Petroleum Refineries, Hydrogen Plants, Oil & Gas<br>Production                                        | Byard Mosher<br>916.323.1185                  |
| Greenhouse Gas Report Verification                                                                    | Renee Lawver, Manager<br>916.322.7062         |
| Chief – Greenhouse Gas Emission Inventory Branch                                                      | Richard Bode, Chief<br>916.323-8413           |